Campus Tools for Administrators

Presented by

Tracey Willson and Ana Zeh

August 2016

# Learning Objectives

- Reports
- **•** Procedures
- **Searching Student Data**
- The Components of a Course
- Understanding the Grade Book
- **Messenger Tools**
- Ad Hoc Queries

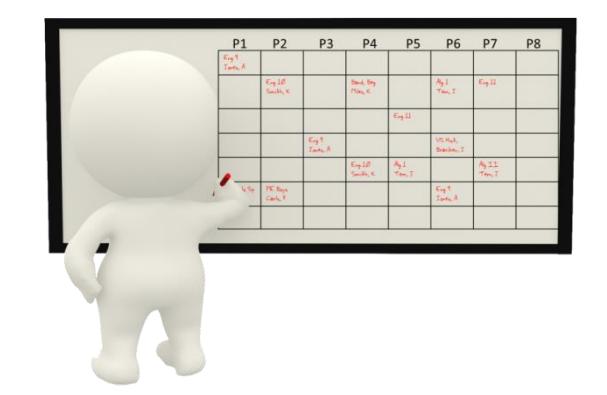

#### Grade Book Usage Report

- Grading & Standards > Reports > Grade Book Usage
	- Provides a list of all assignments entered by teachers
	- Lists due dates and points possible for each assignment
	- Show the percentage of assignments graded
	- Includes flags added to an assignment
	- Allows administrators the ability to see if teachers are assigning similar assignment or common assessments

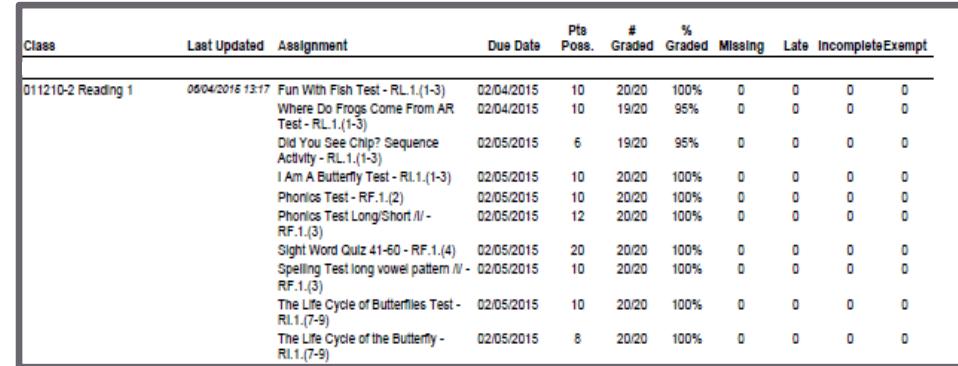

#### Grades Report

- Grading & Standards > Reports > Grades Report
	- See if all grading tasks have been completed at grade reporting periods
	- Monitor posted grades for celebrations and interventions
	- Determine if teachers are posting at the correct grading tasks

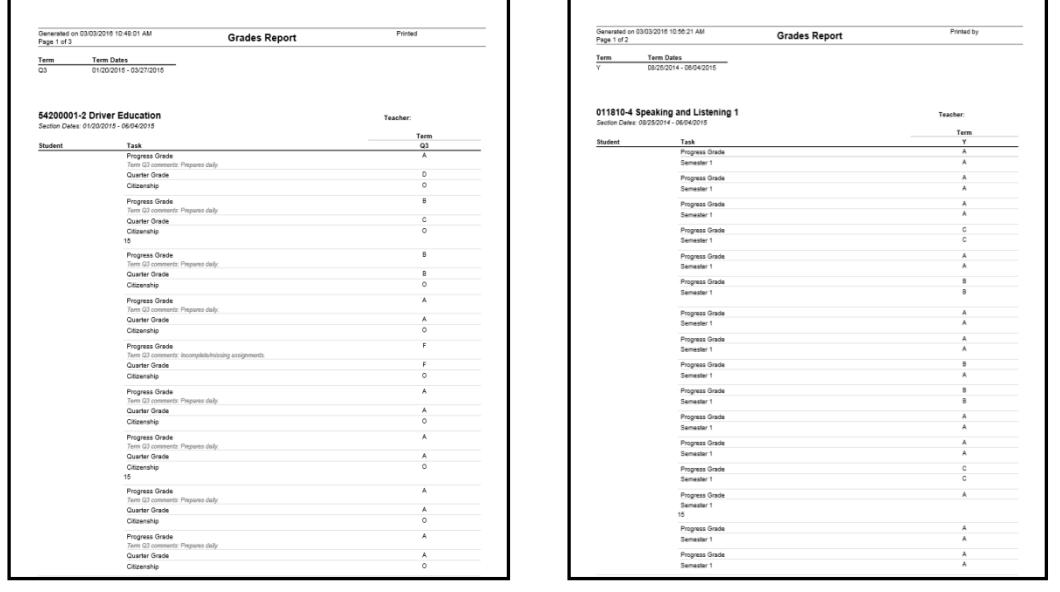

#### Missing Assignments Report

 This report will allow administrators to find flagged assignments based on students, courses, teachers or grade levels.

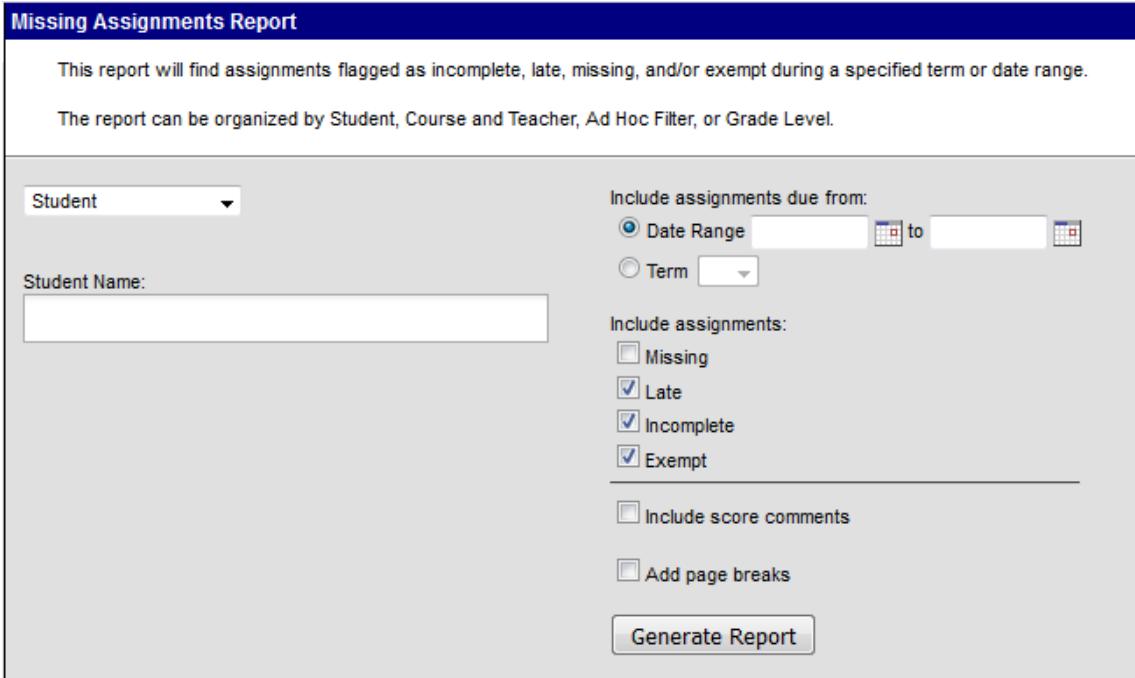

## Grading Setup Audit

• Tracks the setup of teacher grade books and displays grading tasks, standards, categories and grade calc options

#### Transcript Audit Report

- This report will compare the transcript data with the source Grading data and lists the differences in score and comments
- Grading & Standards > Reports > Transcript Audit

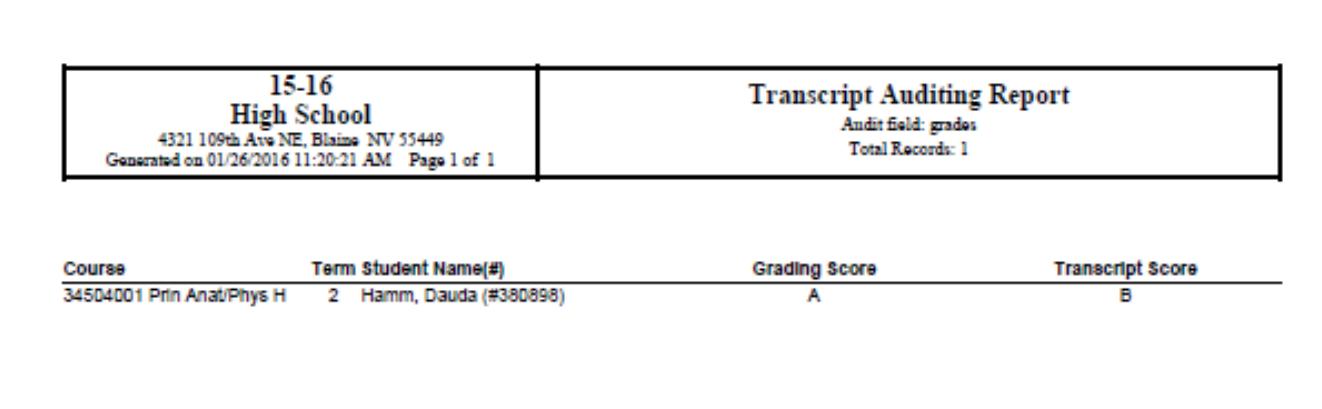

#### Marks Distribution Analysis

- CCSD Custom Reports > Grading > Mark Distribution Analysis
	- Can be run by course or by teacher
	- Run this report after the grades are posted

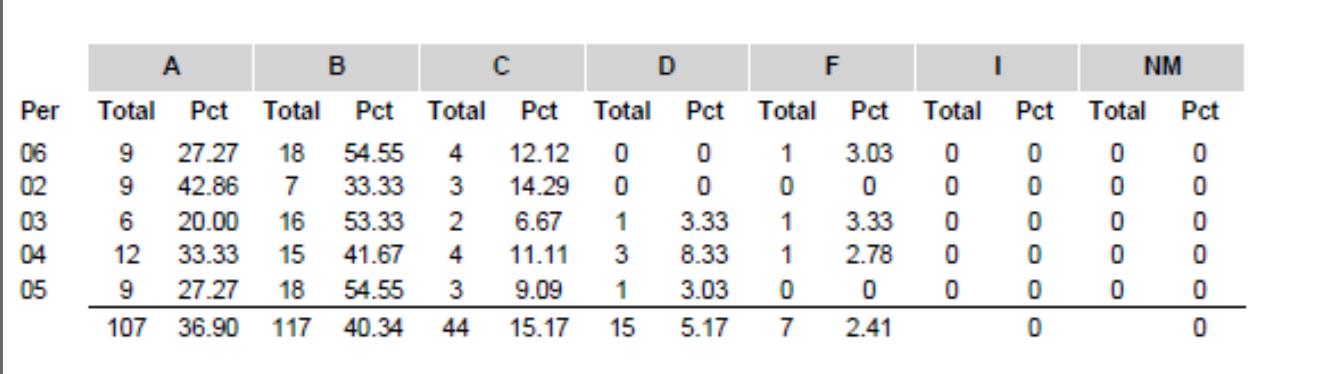

#### CCSD Custom Reports

- Assessments (HS Proficiency Tests)
- Athletics (HS)
- Attendance- Denial of Credit (MS, HS)
- Promotion/Retention (MS)
- Graduation (HS)
- Transcript
	- HS Credits and GPA Report (HS)
	- Credit Attempted/Earned (MS, HS)

#### Activity Eligibility Report

- This report can be used to monitor academic grades to determine participation eligibility.
- Activity courses must be used to run this report.
- Student Information > Reports > Activity Eligibility

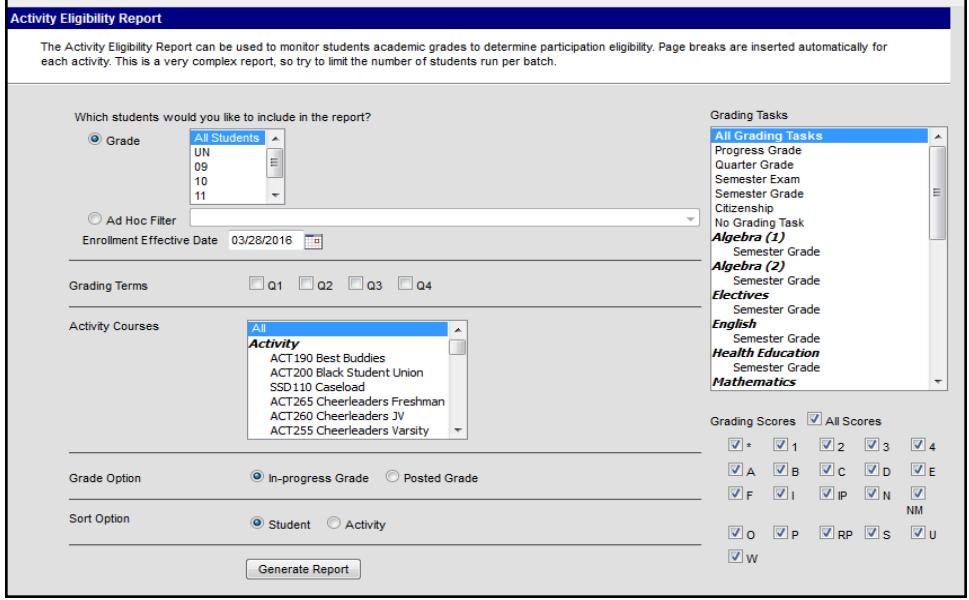

#### Student Data

- Search student by last name, first name.
- Available tabs are dependent on user rights.
- Secondary In Progress Tab.
- Tips for difficult searches:
	- I only know the first name of the student. Search: , Josh
	- Advanced Search

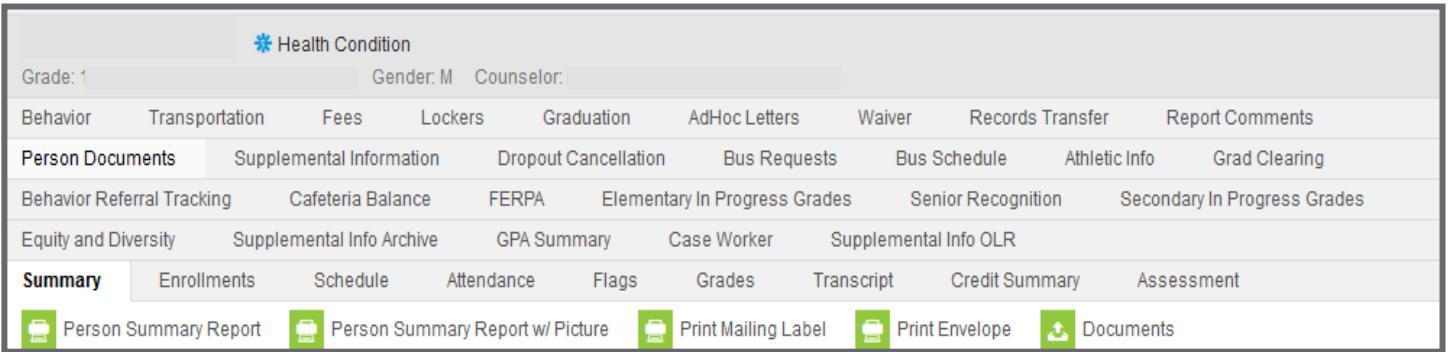

## Let's Take a Look at the Course - The Course Matters!

- The course determines what the teacher sees in their grade book.
	- Section
	- Grading Tasks (Progress Grade, Overall Grade, etc..)
	- Score Group (District A-F, SBRC, ESN Grading)
	- Standards/Cluster
	- Composite Grading
		- How is the course calculated to create the final report card grade?

#### Let's Practice

Find a course at your school. Find the following information:

- Course Name
- **Grading Tasks**
- **Score Group** 
	- What kind of grade will students earn?
- Are there Standards connected to this course?
- **Compositing** 
	- How is the grade calculated for the final report card?

https://ccsdstaging.infinitecampus.org/campus/clark\_sandbox.jsp

#### Guest Access to Grade Book

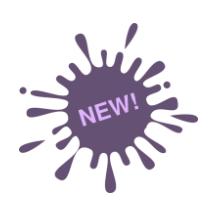

- An option has been added for users to access a section of a teacher's grade book. This will assist administrators to review past grade books, troubleshoot current grade books and review grade book usage.
- Access located in two areas:
	- Scheduling > Courses > Section > Grade Book
	- Census > People > Schedule (new to Census area) > Grade Book
- Tool Rights- CCSD administrators will be given readonly rights.

#### Guest Access to Grade Book

 Search: Course/Section > Enter Course or push "Go" for all courses > Sections

• Census > People > Schedule (new to Census area) > Grade Book

Or

• Search: Staff > Enter Name or click "Go" for all staff > Schedule > Grade Book

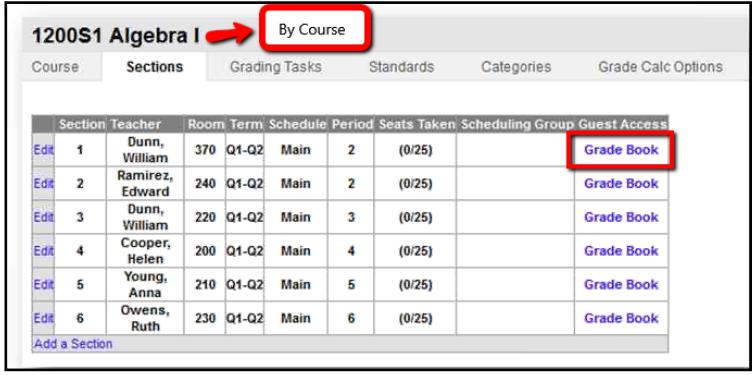

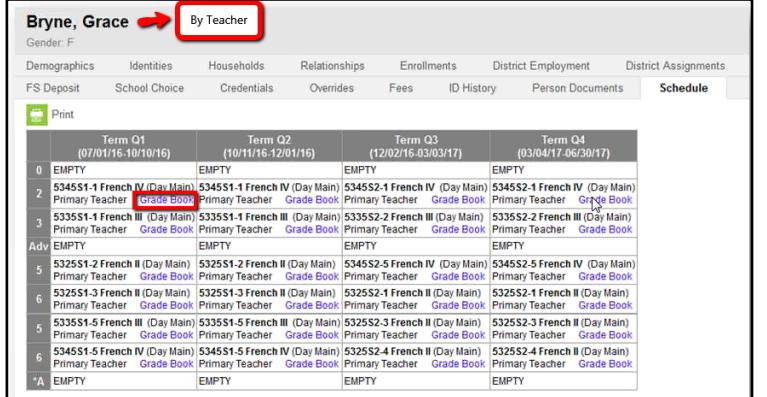

#### Login as User

- Allows the principal of a school to login as an individual teacher to view the grade book.
- Search > User

Search

Last Name, First Name

Index

User

- Type the teacher name (last name, first name)
- Click on the user's login name
- Select Login as User

Help

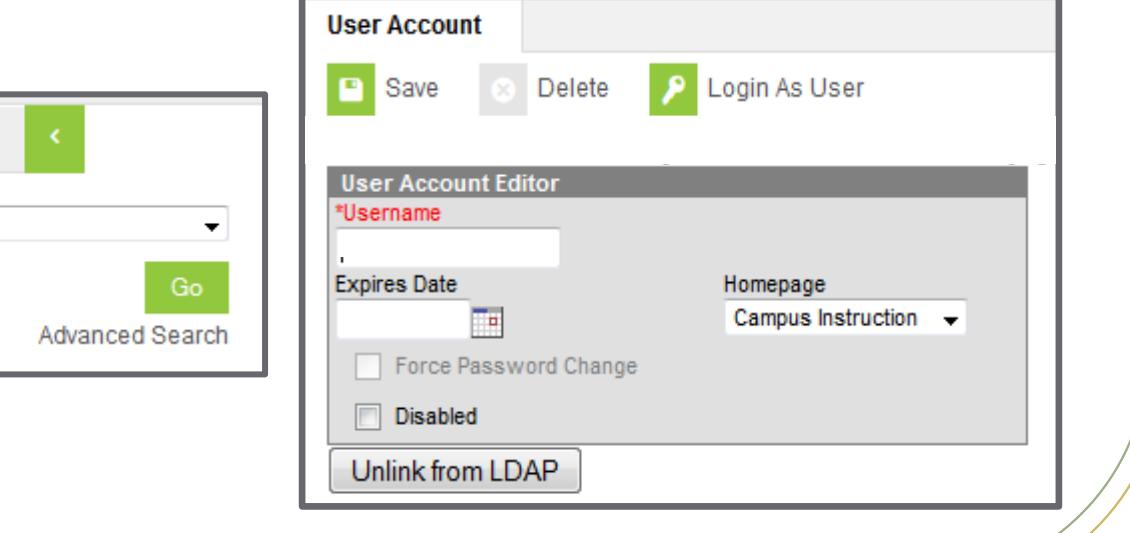

#### Adding Yourself to a Section

- This will allow administrators the ability to access Campus Instruction and view live grade books.
- The administrator is added to a course section.
- An administrator can be added to multiple sections.

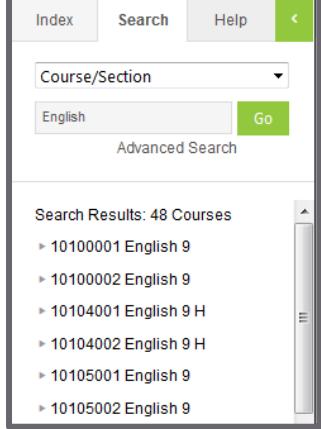

## Adding Yourself to a Section

- Steps:
	- Search for the desired course.
	- Click on the course and select the Staff History Tab.
	- Select the New Teacher button.
	- Find your name in the staff drop-down menu.
	- Select a start date.
	- Save
	- Use the App Switcher and select Campus Instruction.
	- From the Section Drop-down Menu, select the desired course.

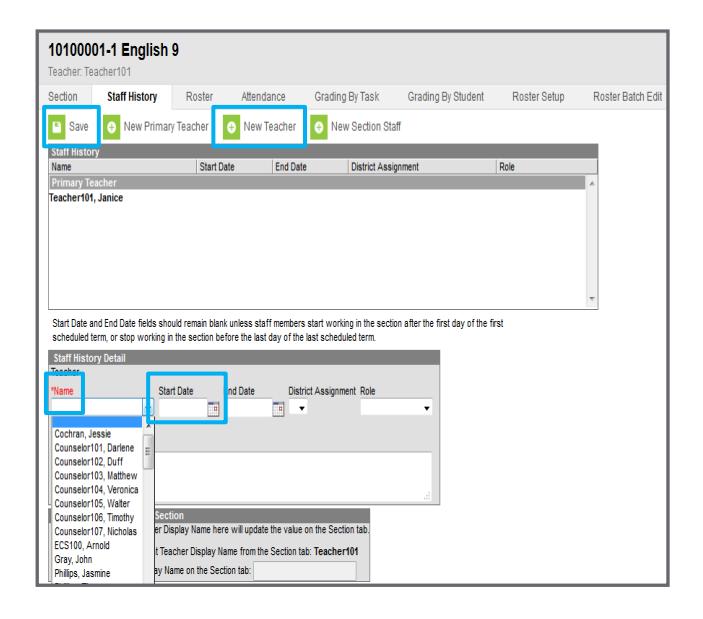

## Understanding the Grade Book Elementary School

- Year-Long Grade Book
- Grade calculations and composite grading
- Grade Calc Options Pre-sets and manual configuration
- Administration is involved in determining categories and category weights.
- The purpose of posting
- Campus Portal

## Understanding the Grade Book Secondary

- Grade calculations and composites
- Grade Calc Options Pre-sets and manual configuration
- Administrators are involved in determining categories and category weights.
- Campus Portal

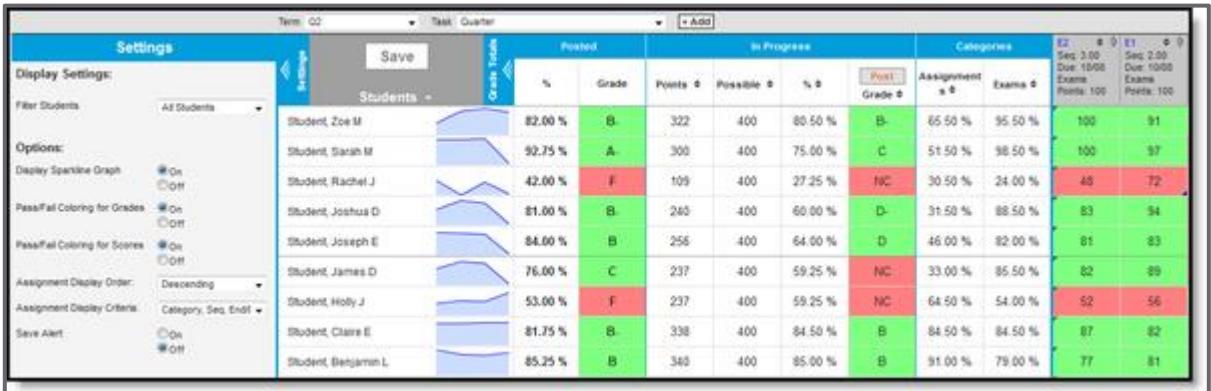

#### Advanced Grade Book Features

- What did the teachers learn?
	- Assignment Overview
	- **Sorting and Filtering**
	- Message Center
	- Groups
	- Assignment Marks
	- The Roster
	- The Planner
	- Reports

#### User Communication

• School Announcements: provides a way to announce upcoming events, daily bulletins, etc. to your staff.

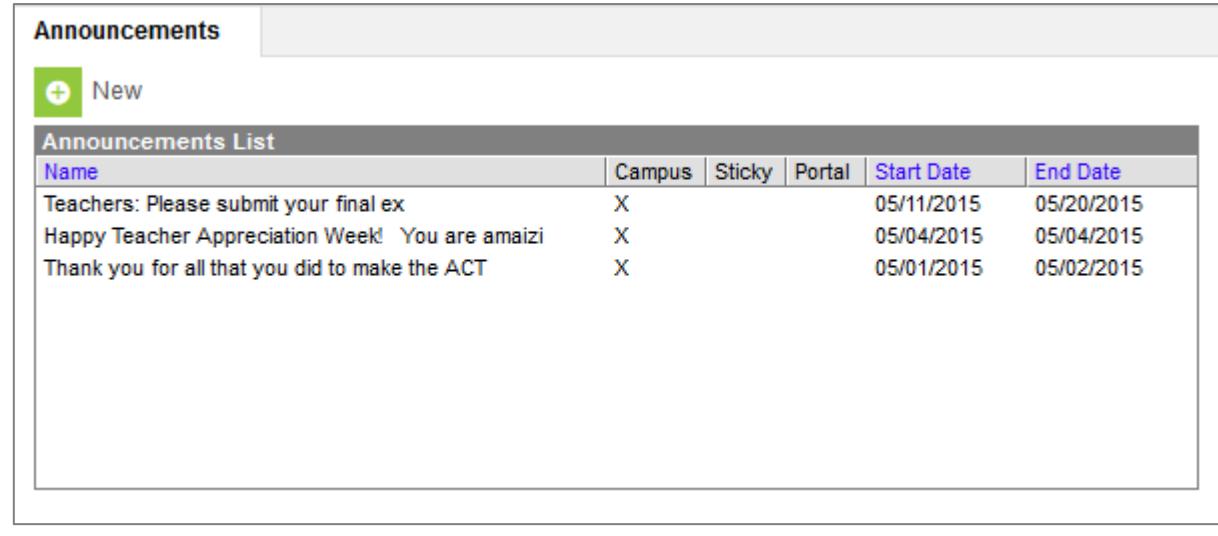

Send Us A **Message** 

# Ad Hoc Reporting (Queries)

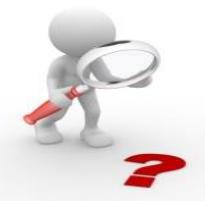

- Allows the user to filter, display and report specific database information based on selected criteria.
- Many queries have already been created and stored in folders based on user rights.
- Data may be viewed in PDF form or exported to an Excel file(CSV).
- [https://community.infinitecampus.com/kb/display](https://community.infinitecampus.com/kb/display/DOC/Ad+hoc+Reporting) [/DOC/Ad+hoc+Reporting](https://community.infinitecampus.com/kb/display/DOC/Ad+hoc+Reporting)
- Ad Hoc classes are available on Pathlore.
- Users can no longer save to the group.

#### CCSD Datalab

#### **Overview**

The CCSD Datalab is the District's online data visualization and analysis platform. The goal of the CCSD Datalab is to provide teachers, site administrators, and district leaders with **interactive** representations of **student data** that provide **actionable information** that will lead to increased **student achievement**.

#### Resources

- InterAct
- Campus Community
- Sandbox (An area to play)
	- [https://ccsdstaging.infinitecampus.org/campus/clark\\_sandbox.jsp](https://ccsdstaging.infinitecampus.org/campus/clark_sandbox.jsp)
- support.ccsd.net

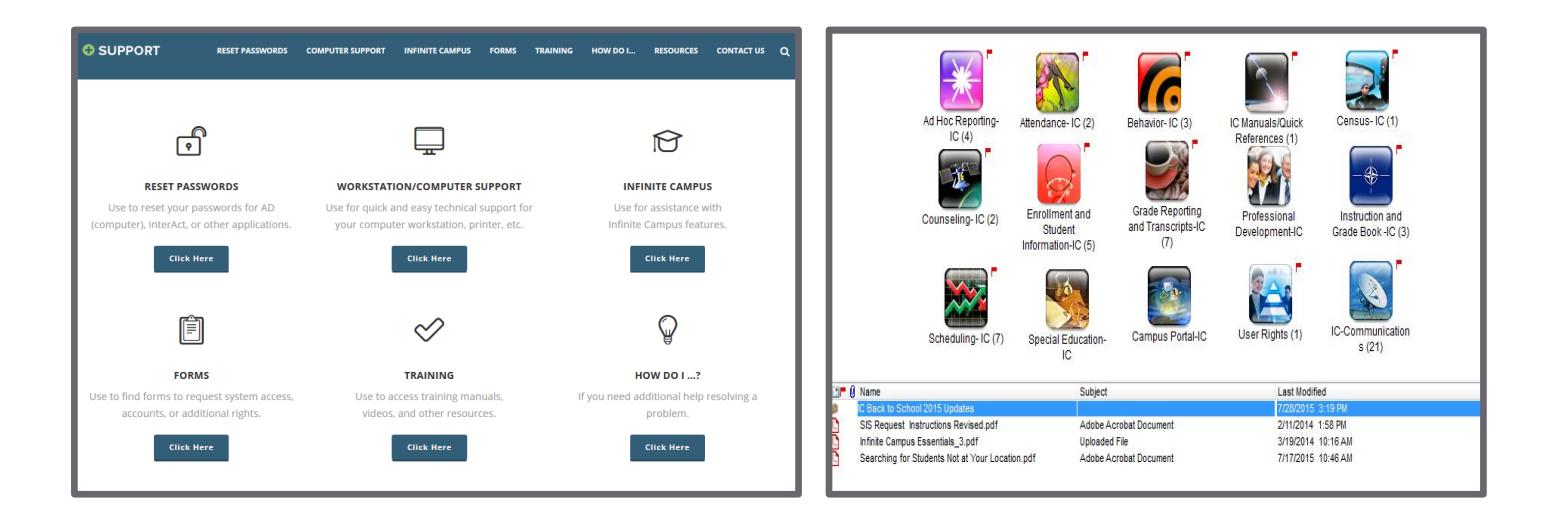

#### Questions?

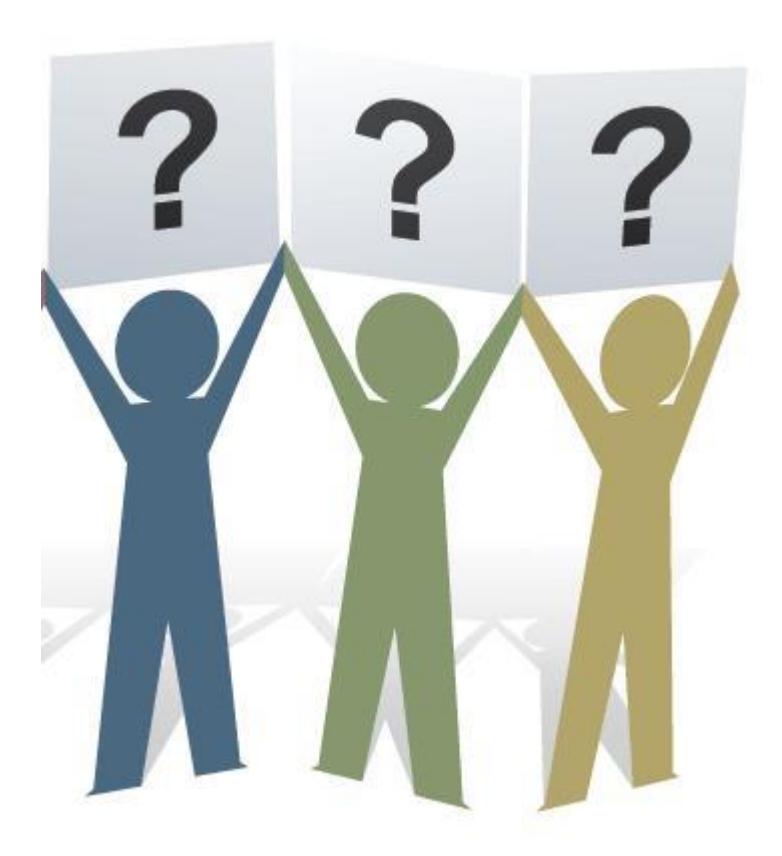